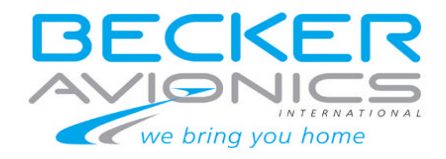

# **VHF Sprechfunkgerät AR6201**

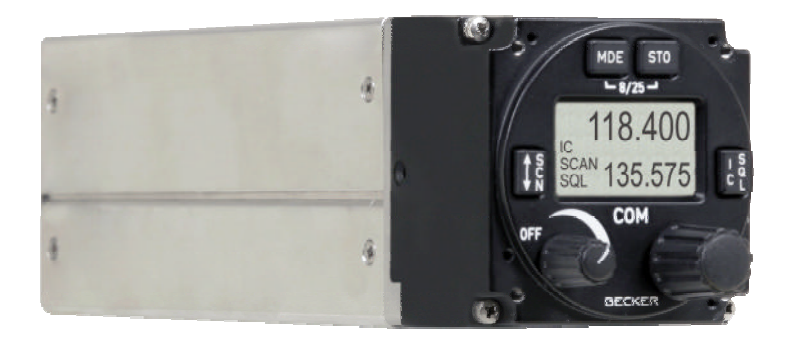

## **Bedienungsanleitung**

Ausgabe 1 / Januar 2011 Artikel Nr. 0621.501-071

Becker Flugfunkwerk GmbH • Baden-Airpark B 108 • D-77836 Rheinmünster •Telefon / +49 (0) 7229 / 305-0 • Fax +49 (0) 7229 / 305-217 http://www.becker-avionics.de • e-mail: info@becker-avionics.de

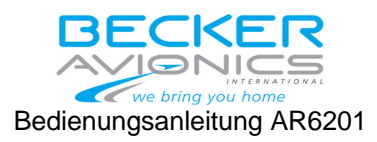

## **Inhaltsverzeichnis**

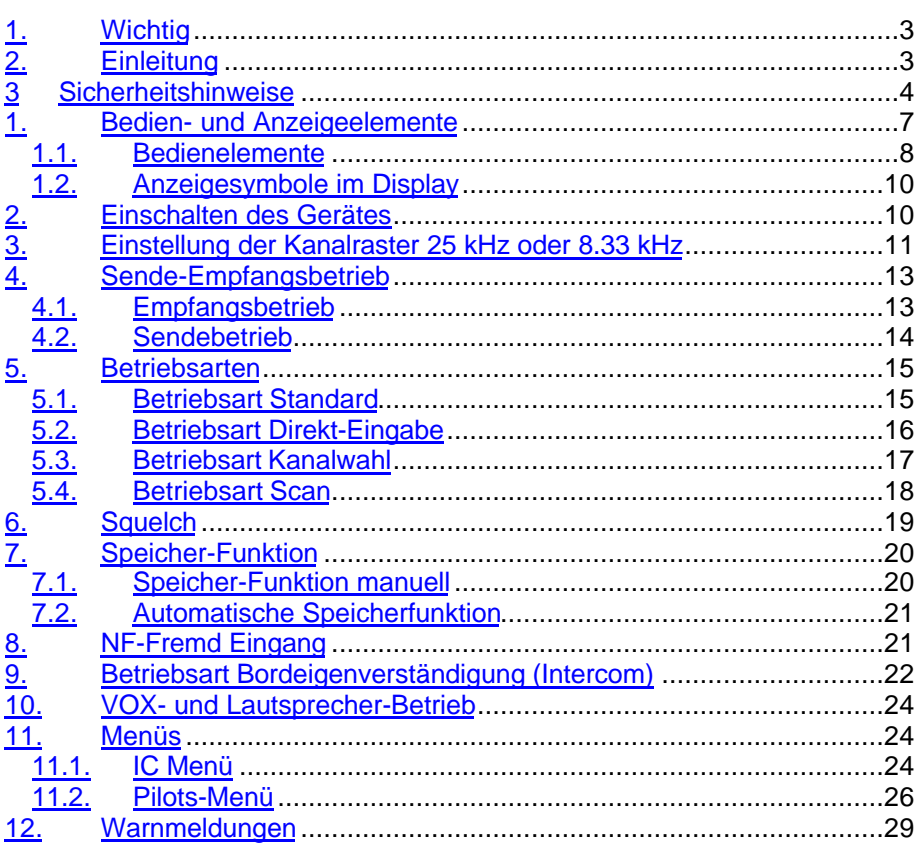

## Abbildung 1 -1 Bedien- und Anzeigeelemente

8

© Copyright by Becker Flugfunkwerk GmbH 77836 Rheinmünster / Germany All rights reserved. Subject to technical changes.

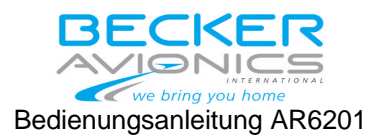

## **1. Wichtig**

*Lesen Sie diese Bedienungsanleitung aufmerksam durch, bevor Sie das VHF-Sprechfunkgerät AR6201 in Betrieb nehmen.Bewahren Sie diese Bedienungsanleitung sorgfältig auf. Sie enthält wichtige Sicherheits- und Bedienungsanweisungen für das VHF-Sprechfunkgerät.*

## **2. Einleitung**

Vielen Dank für den Kauf des Becker VHF-Sprechfunkgerätes. Das VHF-Sprechfunkgerät kann im Instrumentenbrett oder in der Bedienkonsole von Luftfahrzeugen installiert werden und ist leicht zu bedienen.

Zur vollen Nutzung der Möglichkeiten Ihres VHF-Sprechfunkgerätes lesen Sie bitte diese Bedienungsanleitung vollständig durch, bevor Sie mit der Bedienung beginnen. Wenn Sie irgendwelche Fragen hinsichtlich der Bedienung des Gerätes haben, dann wenden Sie sich an den nächst gelegenen Becker-Werksvertreter oder an den Becker-Kundendienst.

Die Hervorhebungen VORSICHT, ACHTUNG und ANMERKUNG haben folgende Bedeutung:

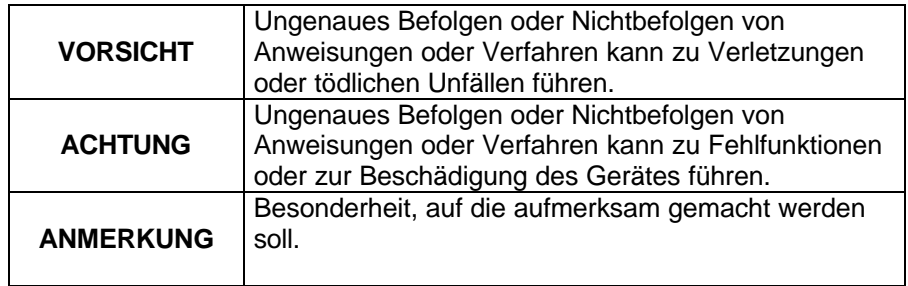

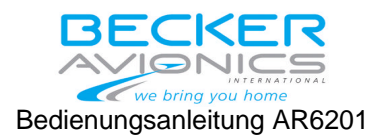

#### **3 Sicherheitshinweise**

## **ACHTUNG:**

- **T** Der Einbau des VHF-Sprechfunkgerätes in ein Luftfahrzeug darf grundsätzlich nur durch eine autorisierte Installationsfirma (LTB) erfolgen. Dabei sind immer die landesspezifischen Vorschriften zu beachten.
- $\Box$  Gerät nicht einschalten, bevor Motoren bzw. Triebwerke gestartet sind. Gerät ausschalten, bevor Motoren bzw. Triebwerke abgestellt werden.
- **T** Durch Störimpulse auf der DC- Stromversorgung können Schäden an den elektrischen Einrichtungen entstehen.
- r Die Nutzung des Gerätes in Umgebungstemperaturen unter -20°C und über +70°C ist zu vermeiden.
- $\Box$  Vor dem Start ist eine Sprechprobe vorzunehmen, wobei zu beachten ist, dass bei unterbrochenem oder kurzgeschlossenen Antennenkabel die Sprechprobe in geringer Entfernung von der Bodenstation positiv ausfallen kann. In 5 - 10 km Entfernung kommt dann keine Verbindung mehr zustande.
	- $\Box$  Sprechfunkverkehr mit lauter Stimme durchführen und das Mikrofon lippennah besprechen. Ansonsten kann das Kabinengeräusch überwiegen und Sie werden schlecht verstanden.

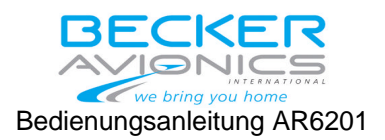

- $\Box$  Nur für den Gebrauch in Luftfahrzeugen geeignete Mikrofone bzw. Sprechgarnituren verwenden. In Holz und Kunststoff-Flugzeugen, in Segelflugzeugen und Hubschraubern können Einstrahlungen der eigenen Antenne auf den integrierten Verstärker des Mikrofons erfolgen (Rück- kopplung). Dies macht sich in der Bodenfunkstelle durch Pfeifen und /oder starke Verzerrungen bemerkbar. Die beschriebenen Störungen können auf den verschiedenen Sendekanälen unterschiedlich auftreten.
- $\Box$  Sendetasten können klemmen und Dauersenden verursachen. Beobachten Sie deshalb beim Senden das "TX" Zeichen in der oberen Zeile links neben der Aktiven- Frequenzanzeige, ob beim Loslassen der Sendetaste das "TX" Zeichen wieder erlischt.
- $\Box$  Niemals das VHF-Sprechfunkgerät an Wechselspannung oder an Spannungsquellen von mehr als 32,2 V DC anschließen.
- $\Box$  Sinkt die Betriebsspannung unter 10 V ab, so wird der Lautsprecher-Ausgang automatisch abgeschaltet (ohne Warnung an den Benutzer).
- Wird das VHF-Sprechfunkgerät unter 10 V Betriebsspannung betrieben, so ist der Kopfhörer-Ausgang zu benutzen.
- r Abhängig von den Einstellungen im Setup beim Einbau erscheint im Display "LOW BATT", wenn der eingestellte Schwellwert erreicht ist.
- $\Box$  Den Schwellwert kann man im Bereich von 10.2 V ... 10.5 V einstellen.

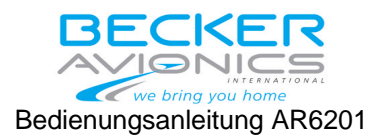

## **ALLGEMEINE ÜBERSICHT**

Das VHF-Sprechfunkgerät ermöglicht den Sprechfunkverkehr im Bereich von 118,000 MHz bis 136,975 MHz bei einem Kanalraster von 25 kHz oder 8.33 kHz. Das VHF-Sprechfunkgerät ist in der mechanischen Festigkeit so ausgelegt, dass es ohne Einschränkung in Luftfahrzeuge eingebaut werden kann. In den nachgewiesenen Leistungsklassen (Environmental Categories) besteht keine Beschränkung für den Einbau in das Instrumentenbrett oder den Einbau mit starrer Rumpfbefestigung in allen Luftfahrzeugen, ein-schließlich Drehflügler.

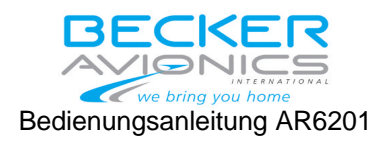

## **1. Bedien- und Anzeigeelemente**

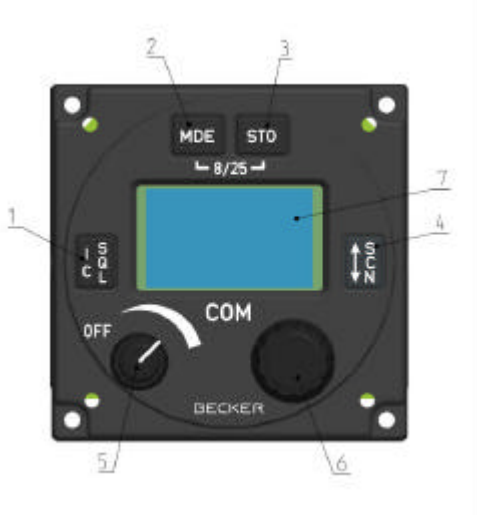

Abbildung 1-1 Bedien- und Anzeigeelemente

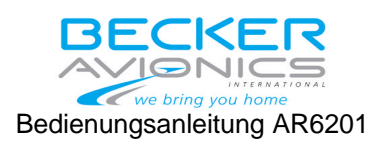

## **1.1. Bedienelemente**

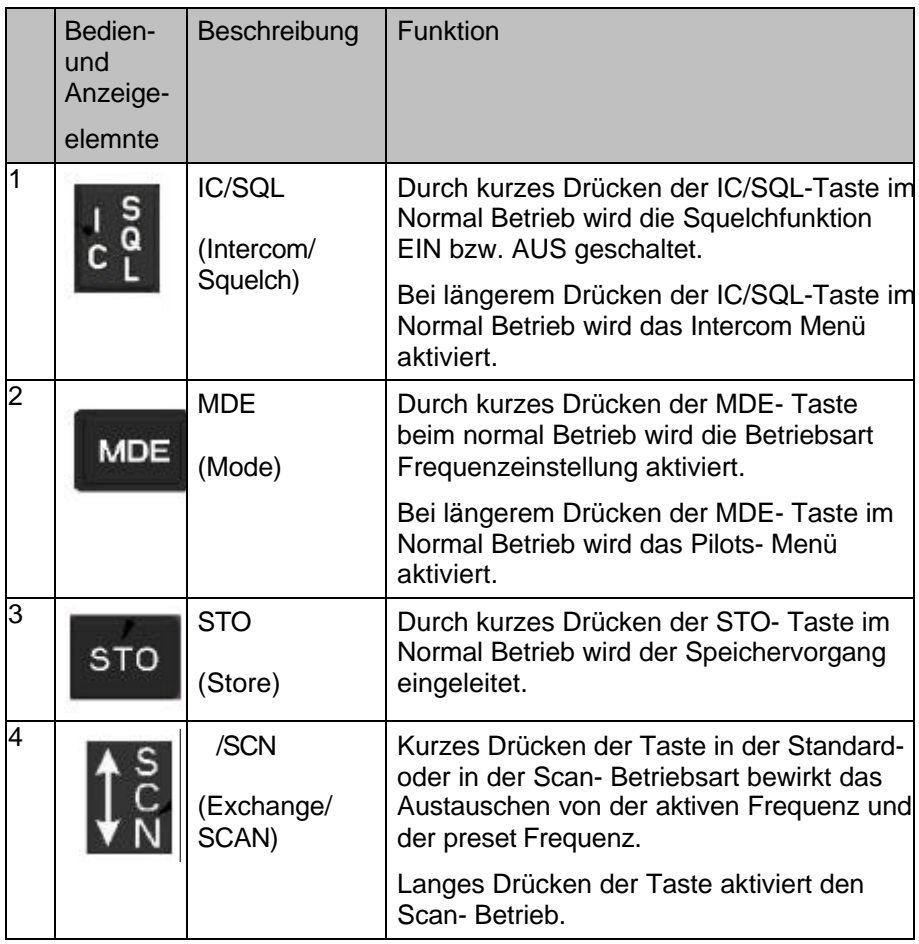

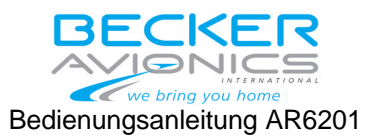

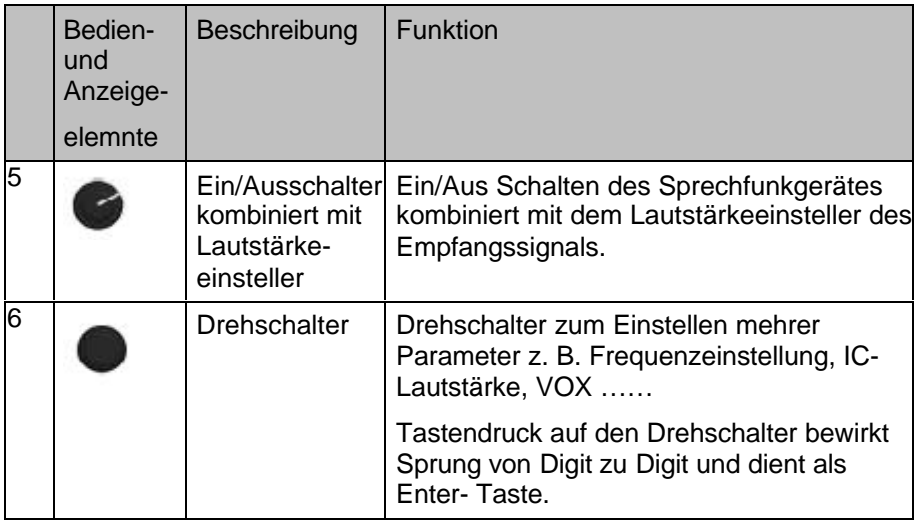

## **ANMERKUNGEN**

- $\Box$  Werden die Tasten < 2 Sekunden gedrückt, so interpretiert das Gerät dieses als kurzes Drücken. Werden die Tasten länger als 2 Sekunden gedrückt, so interpretiert das Gerät dieses als langes Drücken.
- **T** Drückt der Benutzer versehentlich ein Taste in einer Betriebsart, wo dies nicht erlaubt ist, dann schaltet das Display die Anzeige kurzzeitig invers.
- In der nachfolgende Tabelle werden die wichtigsten Symbole beschrieben, welche im Display angezeigt werden. Sonderfunktionen werden in den einzelnen Abschnitten beschrieben.

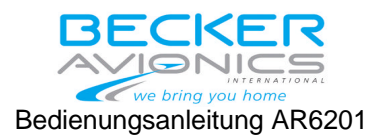

## **1.2. Anzeigesymbole im Display**

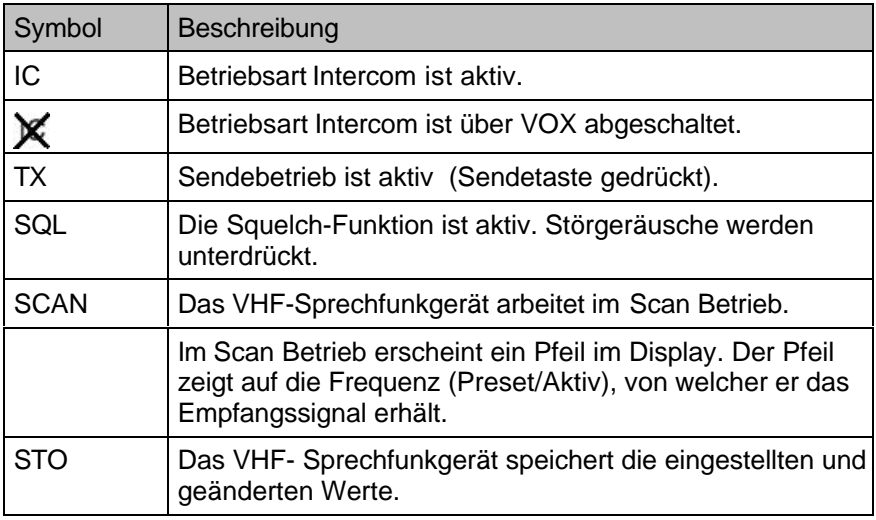

## **2. Einschalten des Gerätes**

- a. VHF-Sprechfunkgerät mit dem EIN/AUS-Schalter (Lautstärkeregler im Uhrzeigersinn drehen) einschalten.
- b. Während dem Einschalttest (PBIT) erscheint im Display das Wort "WAIT", die Software- Version vom Bedienkopf (CH) und die Software Version vom Chassis (CM).

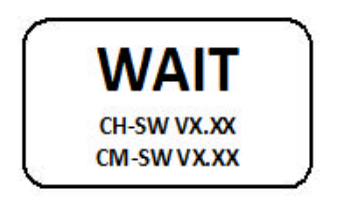

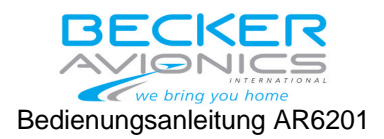

- c. Werden beim Einschalttest "PBIT" -Fehler festgestellt, so erscheint im Display die Anzeige "FAILURE". Weitere Informationen hierzu sind im Abschnitt 12 beschrieben.
- d. Werden keine Fehler festgestellt, so erscheint die zuletzt eingestellte Frequenz bzw. Betriebsart.

## **3. Einstellung der Kanalraster 25 kHz oder 8.33 kHz**

Zum Auswählen des gewünschten Kanalrasters ist die "STO" –Taste und die "MDE" -Taste gleichzeitig größer 2 Sekunden zu drücken. Es erscheint im Display

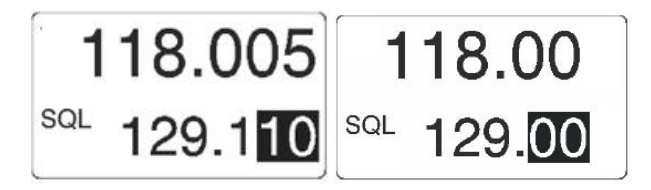

8.33 kHz Kanalraster (links) / 25 kHz Kanalraster (rechts)

Bei erneutem Drücken der beiden Tasten größer 2 Sekunden wird die Kanalrastung wieder umgeschaltet.

Im 25 kHz Kanalraster werden nur 5 Digits angezeigt. Das VHF- Sprechfunkgerät arbeitet nur im 25 kHz Raster (siehe nachstehende Tabelle). Im 25 kHz Kanalraster arbeitet das VHF- Sprechfunkgerät bei der Einstellung der gewünschten Frequenz etwas schneller, da die 8.33 KHz Kanäle übersprungen werden.

Im 8.33 kHz Kanalraster werden 6 Digits angezeigt. Das VHF-Sprechfunkgerät arbeitet auf allen ausgewählten Frequenzen. Das Kanalraster und die gewählte Frequenz sind automatisch miteinander gekoppelt und werden im Display, wie aus der nachfolgenden Tabelle ersichtlich, angezeigt.

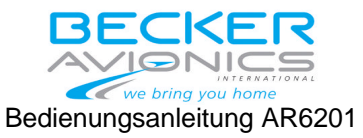

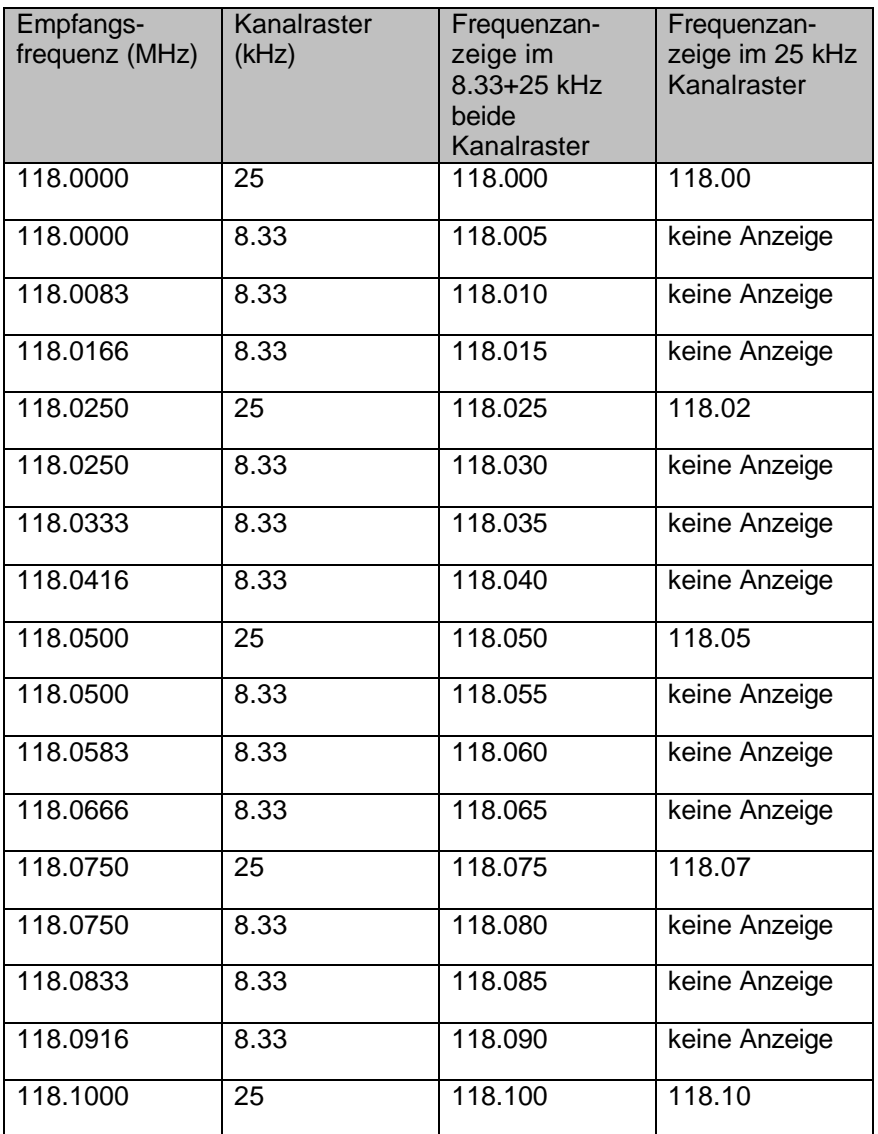

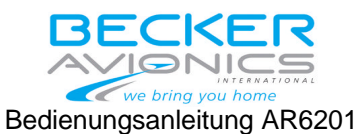

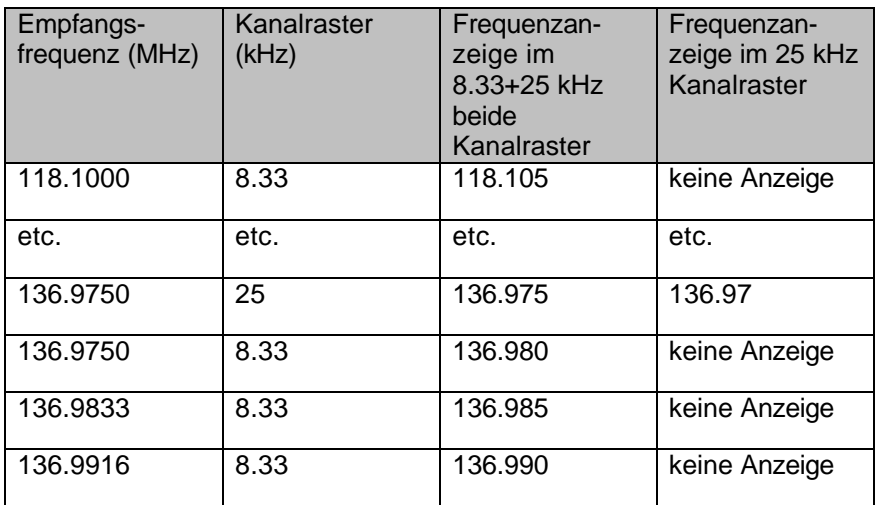

## **4. Sende-Empfangsbetrieb**

## **4.1. Empfangsbetrieb**

Wenn die Sendetaste nicht gedrückt ist, arbeitet das VHF- Sprechfunkgerät im Empfangsbetrieb. Im Kopfhörer oder Lautsprecher (wenn vorhanden und aufgeschaltet) können folgende Signale empfangen werden:

- Empfangssignale auf der eingestellten Empfangsfrequenz

- Intercom Gespräche (wenn Intercom aktiviert ist)

- NF-Signale vom NF-Fremd- Eingang (wenn aufgeschaltet nur auf dem Kopfhörer)

Das NF-Signal vom NF-Fremd Eingang kann automatisch stumm geschaltet werden (siehe Abschnitt 11).

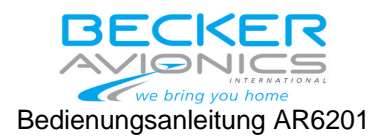

Im Empfangsbetrieb können die verschiedenen Betriebsarten angewählt werden. Das Kanalraster kann verändert werden. Die eingestellten Frequenzen können verändert oder neu abgespeichert werden. Weiterhin kann externer Intercom-Betrieb durchgeführt werden.

## **4.2. Sendebetrieb**

Durch Drücken der Sendetaste schaltet das VHF-Sprechfunkgerät in den Sendebetrieb. Das Mikrofonsignal ist auf den Sender aufgeschaltet.

118.005 127.000

In der linken oberen Zeile erscheint das Zeichen "TX" für den Sendebetrieb. Während des Sendebetriebes verhindert eine Schutzschaltung grund- sätzlich den Frequenzwechsel oder Speicherkanalwechsel. Ferner sind die Tasten am Bedienkopf gesperrt.

Während des Sendebetriebes ist kein Intercom- Betrieb möglich.

Während des Sendebetriebes ist der Sidetone auf den Kopfhörer Ausgang aufgeschaltet. Der Lautsprecherausgang ist abgeschaltet.

#### **ANMERKUNG**

Das VHF-Sprechfunkgerät ist mit einer Schutzschaltung im Falle des Klemmens der Sendetaste bzw. Kurzschluss auf der Tastenzuleitung ausgestattet. Die Schutzschaltung schaltet bei ununterbrochenem Senden > 120 Sekunden automatisch vom Sendebetrieb auf Empfangsbetrieb. Dadurch wird ein Blockieren des geschalteten Kanals verhindert. Weiter Informationen siehe Abschnitt 12 Warnungs- und Fehlerhinweise.

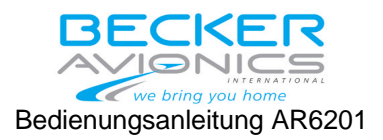

### **5. Betriebsarten**

Das VHF-Sprechfunkgerät beinhaltet verschiedene Funktionen, die in einzelnen Betriebsarten zusammengefaßt sind.

- Betriebsart Standard
- Betriebsart Direkt-Eingabe
- Betriebsart Kanalwahl
- Betriebsart Scan

Die verschiedenen Betriebsarten bieten dem Benutzer verschiedene Möglichkeiten zur Frequenzeinstellung.

Die Auswahl der Betriebsarten erfolgt durch kurzes Drücken der **MDE**-Taste.

Die vierte Betriebsart SCAN ist eine spezielle Betriebsart zum Überwachen von zwei Frequenzen zur gleichen Zeit.

Die Aktivierung erfolgt durch langes Drücken der "/SCN" Taste.

## **5.1. Betriebsart Standard**

Die Wahl der Betriebsarten erfolgt durch kurzes Drücken der **MDE**-Taste. Durch erneutes Drücken der MDE Taste verlässt man diese Betriebsart und wechselt in eine andere Betriebsart. Im Display erscheint jeweils die zuletzt angezeigte aktive- (oben) und die voreingestellte Frequenz (unten).

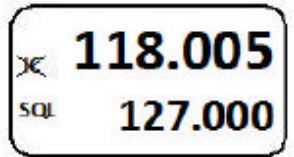

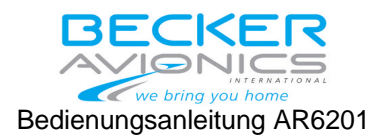

Die aktive Frequenz kann nicht direkt verändert werden (nur in der Betriebsart Direkt Eingabe) Mit dem Frequenzwahlschalter (Drehen und Drücken) wird die Preset- Frequenz (untere Zeile) eingestellt. "/SCN" Taste drücken, dabei erfolgt ein Austausch von Aktive- und Preset-Frequenz. Nochmalige Betätigung der Taste macht den Frequenzwechsel rückgängig.

$$
\begin{array}{|c|c|c|c|}\n\hline\n118.005 & 118.005 & 118.005 \\
\hline\n\text{se } \text{128.010} & & 129.010 & & \text{se } 129.110 \\
\hline\n\end{array}
$$

Im Sendebetrieb ist die Funktion der Taste "" /SCN" Exchange nicht aktiv geschaltet.

## **5.2. Betriebsart Direkt-Eingabe**

Die Wahl der Betriebsarten erfolgt durch kurzes Drücken der **MDE**-Taste. Durch erneutes Drücken der MDE-Taste verlässt man diese Betriebsart und wechselt in eine andere Betriebsart.

In dieser Betriebsart kann die aktive Frequenz (oben im Display) direkt eingestellt werden. Die Batteriespannung wird im Display "unten" angezeigt.

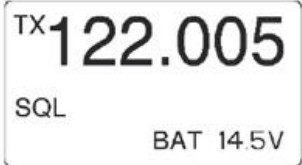

Die aktive Frequenz kann direkt mit demFrequenzwahlschaltern (Drehen und Drücken) verändert werden. Die eingestellte Frequenz ist sofort aktiv.

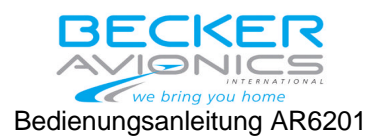

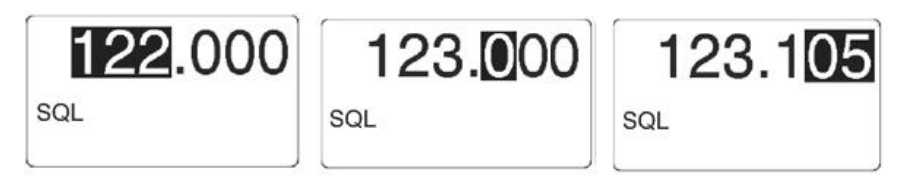

Das Verändern der aktiven Frequenz im Sendebetrieb ist nicht möglich.

## **5.3. Betriebsart Kanalwahl**

Die Wahl der Betriebsarten erfolgt durch kurzes Drücken der **MDE**-Taste. Durch erneutes Drücken der MDE-Taste verlässt man diese Betriebsart und wechselt in eine andere Betriebsart.

Im Display erscheint im oberen Teil die aktive Frequenz und im unteren Teil die Kanal Nummer.

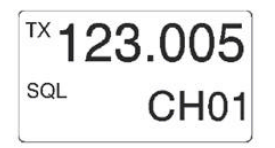

Wechselt man direkt von der Betriebsart "Direkt Eingabe" in die Betriebsart "Kanalwahl" dann wird die aktive Frequenz direkt übernommen und im Display oben angezeigt. Ist diese Frequenz bereits in einem Kanal abgespeichert, so erscheint unten die Kanalnummer. Ist diese Frequenz noch nicht abgespeichert, so erscheint unten die Anzeige "CH--".

In der Betriebsart Kanalwahl können nur die Frequenzen (Kanäle) ausgewählt werden, die entweder automatisch oder manuell gespeichert worden sind.

Die Kanäle können mir dem Frequenzwahlschalter durch Drehen und Drücken aufgerufen werden.

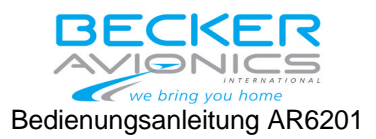

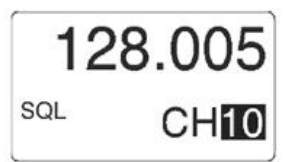

## **ANMERKUNG**

Arbeitet das VHF Sprechfunkgerät im Kanalraster 25 kHz, so können die Kanäle und die darin gespeicherten Frequenzen, die unter einem Kanalraster 8.33 kHz gespeichert wurden, nicht aufgerufen werden. Dazu ist die Kanalrastung auf 8.33 kHz zu ändern.

## **5.4. Betriebsart Scan**

Den SCAN Betrieb kann man in jeder Betriebsart durch langes Drücken der Taste "/SCN" aktivieren. Durch kurzes Drücken der **MDE**- Taste wechselt man wieder in die Betriebsart Standard.

Beide Frequenzen werden im Display angezeigt. Die aktive Frequenz erscheint oben und die voreingestellte Frequenz (Preset) erscheint unten im Display. Das SCAN-Symbol unten links zeigt den aktiven SCAN-Betrieb an.

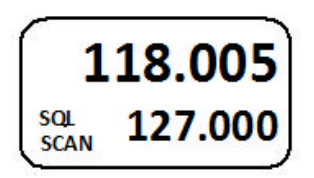

Wird gleichzeitig ein Signal auf der aktiven Frequenz und auf der Preset Frequenz empfangen, dann blinkt die Preset Frequenz invers. Die aktive Frequenz hat Vorrang vor der Preset Frequenz. Der schwarze Pfeil "" zeigt an, auf welcher Frequenz ein Signal empfangen wird. Das nachstehende Bild zeigt diese Situation.

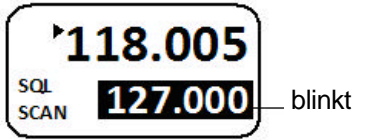

Seite 18 von 32

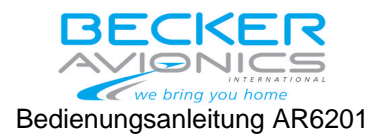

Zusätzlich zum Blinken der Preset-Frequenz beim Empfang eines Signals kann ein Piepton aufgeschaltet werden. Diese Funktion muss im Setup beim Einbau aktiviert werden. Ist diese Funktion aktiviert, so ertönt der Piepton sobald auf der Preset-Frequenz ein Signal empfangen wird und gleichzeitig auch auf der aktiven Frequenz ein Signal ansteht.

Empfängt das Sprechfunkgerät ein Signal auf der Preset-Frequenz und kein Signal auf der aktiven Frequenz, so schaltet das Gerät automatisch auf die Preset Frequenz. Der schwarze Pfeil "" zeigt an, dass auf der Preset-Frequenz ein Signal empfangen wird. Das nachstehende Bild zeigt diese Situation.

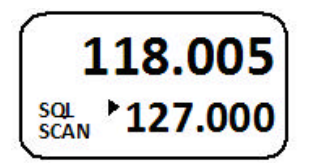

Durch kurzes Drücken der "/SCN" Taste erfolgt ein Austausch der aktiven und Preset-Frequenz. Die Betriebsart wird nicht verlassen.

Durch kurzes Drücken auf den Frequenzwahlschalter kann die Preset-Frequenz verändert werden, wie in der Betriebsart Standard beschrieben.

## **ANMERKUNG**

Das Sprechfunkgerät ist immer auf der aktiven Frequenz sendebereit, auch wenn auf der Preset-Frequenz ein Signal empfangen wird.

#### **6. Squelch**

Im Empfangsbetrieb kann die Squelchfunktion durch kurzes Drücken der "SQL/IC" Taste ein- bzw. ausgeschaltet werden.

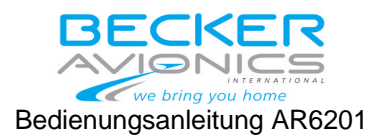

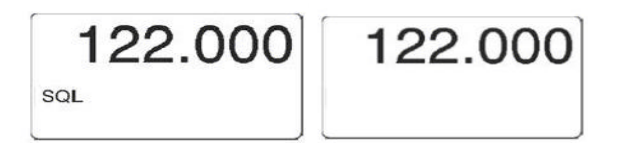

Squelch Ein (links) / Squelch Aus (rechts)

Bei aktivierter Squelchfunktion "Ein" werden schwache Empfangssignale und das Empfängerrauschen unterdrückt. Der Schwellwert kann im Bedien-Menü 11.2 vom Benutzer selbst eingestellt werden.

## **7. Speicher-Funktion**

Das Abspeichern von Frequenzen im Sprechfunkgerät kann manuell oder automatisch durchgeführt werden.

## **7.1. Speicher-Funktion manuell**

Durch Drücken der STO Taste wird ein manueller Speichervorgang eingeleitet. Dieser kann in den Betriebsarten Standard-, Direkt-Eingabeund SCAN durchgeführt werden.

Beim Abspeichern von Frequenzen zeigt das Display die aktive Frequenz an und die Kanalnummer wie bei der Betriebsart Kanalwahl. Einzige Ausnahme ist, dass das Symbol "STO" links erscheint. Im Display erscheint unten die Kanalnummer. Ist der Kanal schon belegt, so erscheint links neben der Kanalnummer "USED". Ist der Kanal nicht belegt, so erscheint das Wort "FREE".

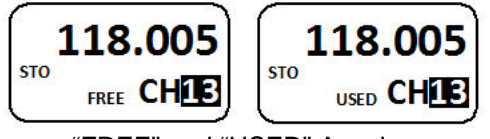

"FREE" und "USED" Anzeige.

Seite 20 von 32

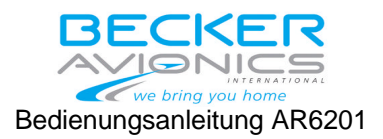

Bei einem manuellen Speichervorgang sucht die Software zuerst nach einem freien Kanal zwischen 10 und 99 und zeigt diesen freien Kanal im Display an. Soll in einem belegten Kanal eine neue Frequenz gespeichert werden, so ist dieser Kanal mit dem Frequenzwahlschalter anzuwählen. Danach ist die zu speichernde Frequenz mit dem Frequenzwahlschalter einzustellen. Durch Drücken der STO- Taste wird die eingestellte aktive Frequenz in den selektierten Kanal abgespeichert. Danach schaltet das Sprechfunkgerät automatisch wieder in die zuvor gewählte Betriebsart.

Wird ein eingeleiteter Speichervorgang nicht beendet, so schaltet das Sprechfunkgerät automatisch nach 7 Sekunden ohne Abspeicherung in die vorherige Betriebsart.

Die gespeicherten Frequenzen können in der Betriebsart Kanalwahl eingesehen werden.

## **7.2. Automatische Speicherfunktion**

Das Sprechfunkgerät beinhaltet eine automatische Frequenzspeicherung in den Betriebsarten Standard-, Direkt-Eingabe und SCAN. Wenn eine neue aktive Frequenz eingestellt wird, speichert das Sprechfunkgerät die zuvor eingestellte aktive Frequenz in den Speicherkanal CH01. Wird die aktive Frequenz erneut verändert, so speichert das Sprechfunkgerät wiederum die zuvor eingestellte Frequenz in den Kanal CH01. Gleichzeitig speichert er die zuvor im Kanal CH01 gespeicherte Frequenz in den Kanal CH02. Von den Speicherkanälen CH01- CH99 sind die Kanäle CH01 bis CH09 für diese automatische Speicherung vorgesehen.

Somit sind die letzten 9 aktiven Frequenzeinstellungen gespeichert und können in der Betriebsart Kanalwahl aufgerufen werden.

## **8. NF-Fremd Eingang**

Der NF-Fremd Eingang erlaubt das Aufschalten von NF-Signalen anderer Geräte im Luftfahrzeug. Die aufgeschalteten NF-Signale können nur im Empfangsbetrieb abgehört werden.

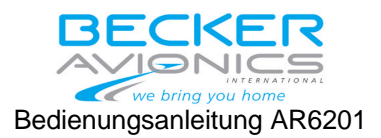

Dieser NF-Fremd-Eingang kann im Setup beim Einbau des Gerätes abbzw aufgeschaltet werden.

Wenn der NF-Fremd-Eingang im Setup abgeschaltet ist, wird das anliegende NF-Signal nicht aufgeschaltet.

Eine weitere Einstellung im Setup ist die "auto aux mute"-Funktion. Diese Funktion kann auch ein- bzw. ausgeschaltet werden.

Funktion "auto aux mute" aktiviert (eingeschaltet): Sobald der Empfänger des Sprechfunkgerätes ein Signal empfängt, wird das NF-Signal von dem NF Fremd Eingang abgeschaltet.

Funktion "auto aux mute" nicht aktiviert (ausgeschaltet): Das empfangene NF-Signal und die NF Signale vom NF Fremd Eingang werden gleichzeitig aufgeschaltet.

## **9. Betriebsart Bordeigenverständigung (Intercom)**

Mit dem Sprechfunkgerät kann auch Bordeigenverständigung durchgeführt werden. Beim Bordeigenverständigungsbetrieb werden die Mikrofoneingänge von Pilot und Copilot gemixt, verstärkt und beide Kopfhörer aufgeschaltet. Dadurch ist die Bordeigenverständigung zwischen Pilot und Copilot möglich.

Bordeigenverständigung ist nur im Empfangsbetrieb möglich und kann auf verschiedenen Wege aktiviert werden.

> - Automatisch über VOX (Schwellwert gesteuert; Schwellwert im Intercom Menü einstellbar).

- Extern über einen Intercom Schalter (pin P1-7).

Im Bordeigenverständigungsbetrieb erscheint im Display das Symbol "IC".

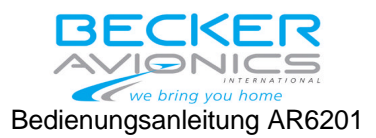

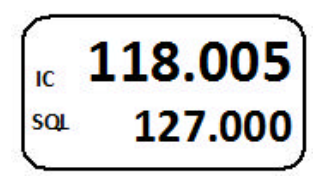

Bordeigenverständigung über die VOX Schwellwertsteuerung ist nicht möglich wenn:

- der Lautsprecher aufgeschaltet ist (Lautsprecher aktiviert)
- der Anwender den VOX- Betrieb ausschaltet (Intercom Menü)

In beiden Fällen erscheint im Display das Symbol  $\mathbb X$ .

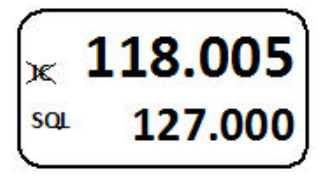

Mit dem externen IC-Schalter kann immer die Bordeigenverständigung aktiviert werden, unabhängig von der VOX- und Lautsprecher-Einstellung. Der IC-Schalter hat erste Priorität. Bei Bordeigenverständigung wird der Lautsprecher abgeschaltet.

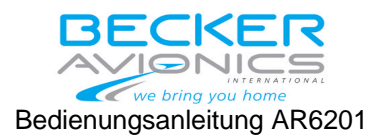

## **10. VOX- und Lautsprecher-Betrieb**

Abhängig von der Verkabelung und den Einstellungen im Setup kann ein Lautsprecher am Sprechunkgerät betrieben werden. Der Lautsprecher kann auch über einen externen Schalter ein- bzw. ausgeschaltet werden.

Wenn der Lautsprecher im Setup eingeschaltet ist, dann ist wegen Rückkopplungen kein VOX Betrieb möglich.

Der Lautsprecher wird automatisch abgeschaltet wenn:

- das Sprechfunkgerät im Sendebetrieb arbeitet
- beim Aktivieren des IC-Betriebs über einen externen IC Schalter
- wenn die Betriebsspannung unter 10 V absinkt.

#### **11. Menüs**

In den 4 verschiedenen Betriebsarten können folgenden Menüs aufgerufen werden:

> IC Menü zum Einstellen der IC-Lautstärke und der VOX-Einschaltschwelle.

Pilots-Menü zum Einstellen der Panel Beleuchtung und der Squelch- Einschaltschwelle.

#### **11.1. IC Menü**

Durch langes Drücken der "IC/SQL" -Taste wird das Intercom-Menü aktiviert.

Das Intercom-Menü wird abgeschaltet durch Drücken der "MDE"-Taste oder automatisch nach 5 Sekunden, wenn keine Taste betätigt wird.

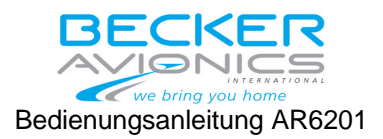

Im Intercom-Menü können zwei Einstellungen durchgeführt werden:

die Intercom-Lautstärke. und die Intercom VOX-Schwelle.

Das Umschalten zwischen den beiden Menüpunkten erfolgt durch kurzes Drücken der "IC/SQL"-Taste.

**Die Intercom Lautstärke** erscheint zuerst im Display**.** Die aktive Frequenz erscheint in der oberen Linie des Displays. Die eingestellte Lautstärke erscheint in der unteren Linie des Displays in Form eines Balkendiagramms.

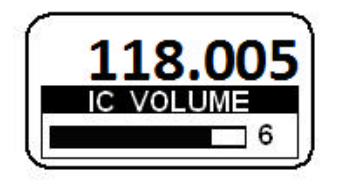

Durch Drehen am Drehschalter nach rechts oder links kann die Lautstärke eingestellt werden. 0 steht für kleinste Lautstärke und 46 für maximale Lautstärke.

Durch kurzes Drücken der "IC/SQL" Taste oder durch Drücken auf den Drehwahlschalter wechselt man zur Einstellung der VOX-Einschaltschwelle. Die aktive Frequenz erscheint in der oberen Linie des Displays. Die eingestellte Einschaltschwelle erscheint in der unteren Linie des Displays in Form eines Balkendiagramms.

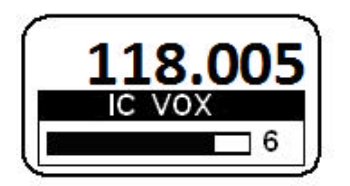

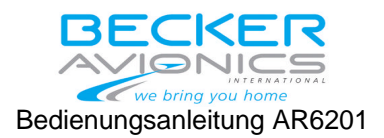

Durch Drehen am Drehschalter nach rechts oder links kann die Einschaltschwelle eingestellt werden. Die VOX- Einschaltschwelle kann eingestellt werden zwischen -30 (sehr empfindlich) bis +10. Bei +10 können nur laute Signale den Intercom-Betrieb aktivieren.

#### **Hinweis**

Für die meisten Luftfahrzeuge wird eine Grundeinstellung von –15 als Einschaltschwelle ausreichend angesehen. Vorraussetzung ist, dass die Mikrofonempfindlichkeit beim Einbau im Setup korrekt eingestellt wurde. Wenn die Mikrofonempfindlichkeit nicht richtig eingestellt ist, arbeitet der VOX- Betrieb nicht zufriedenstellend.

Die VOX-Einschaltschwelle kann nicht eingestellt werden, wenn VOX-Betrieb abgeschaltet ist (Lautsprecher im Setup abschalten).

Der VOX- Betrieb kann abgeschaltet werden wenn, der Schwellwert über +10 eingestellt ist. In der unteren Line im Display erscheint "OFF".

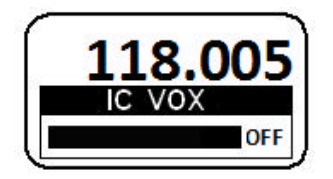

Bei ausgeschaltetem VOX- Betrieb kann der Intercom-Betrieb nur mit dem externen IC- Schalter aktiviert werden.

## **11.2. Pilots-Menü**

Das Pilots Menü wird aktiviert durch langes Drücken der "MDE" Taste. Das Pilots Menü wird abgeschaltet durch kurzes Drücken der "MDE" Taste oder automatisch nach 5 Sekunden, wenn keine Taste betätigt wird.

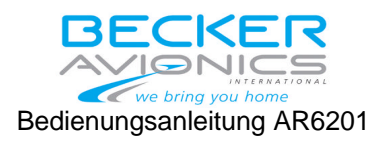

Im Pilots-Menü können zwei Einstellungen vorgenommen werden:

- die Helligkeit der Panelbeleuchtung
- die Squelch-Einschaltschwelle

Zwischen diesen beiden Einstellungen kann durch kurzes Drücken auf den Drehwahlschalter umgeschaltet werden.

**Helligkeit.** Die aktive Frequenz erscheint in der oberen Linie des Displays. Die eingestellte Helligkeit erscheint in der unteren Linie des Displays in Form eines Balkendiagramms.

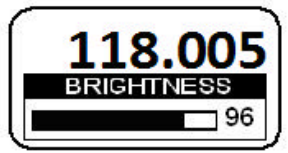

Durch Drehen am Drehschalter nach rechts oder links kann die Helligkeit zwischen 0 ...100 eingestellt werden. Bei "0" ist die Beleuchtung ausgeschaltet. Bei 100 ist die maximale Helligkeit eingestellt.

#### **Hinweis**

Diese Einstellung ist nicht abrufbar, wenn im Installation Setup der "Dimming input" auf 14V oder 28V eingestellt wurde.

Durch kurzes Drücken auf den Drehwahlschalter wird auf die Funktion Squelch Einstellung umgeschaltet. Die aktive Frequenz erscheint in der oberen Linie des Displays. Die eingestellte Squelch-Einschaltschwelle erscheint in der unteren Linie des Displays in Form eines Balkendiagramms.

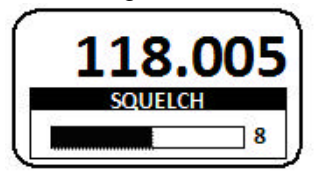

Seite 27 von 32

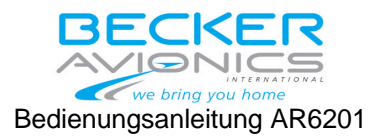

Durch Drehen am Drehschalter nach rechts oder links kann der Schwellwert zwischen 6 und 26 eingestellt werden. Bei der Einstellung 6 kann noch das Empfängerrauschen hörbar sein. Der Squelch öffnet noch bei einem Eingangssignal von -105 dBm. Bei der Einstellung 26 werden nur große Signale den Squelch öffnen (-87 dBm).

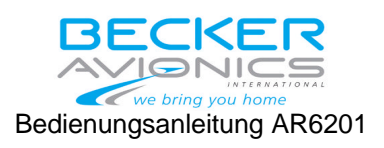

## **12. Warnmeldungen**

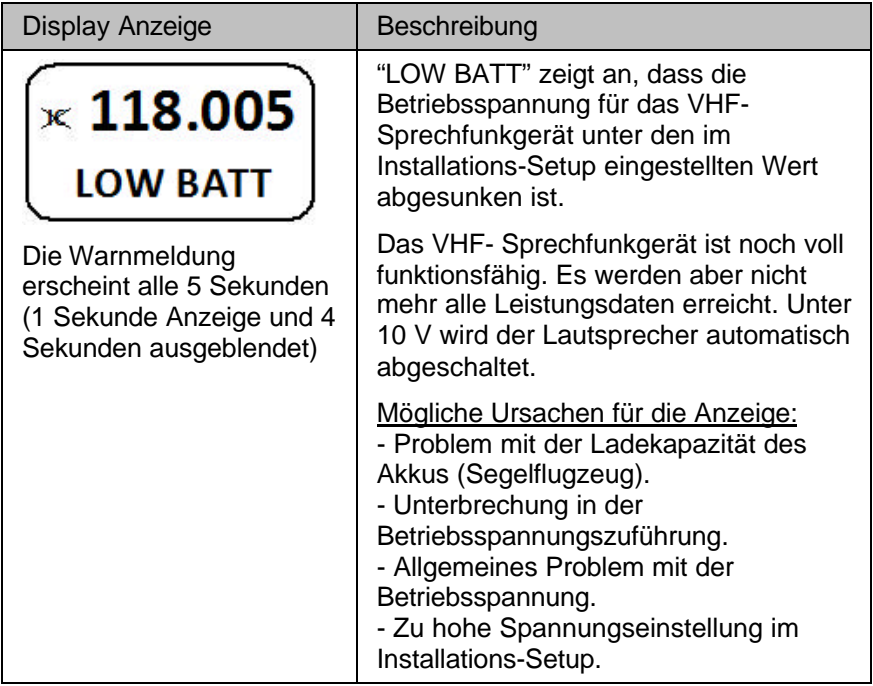

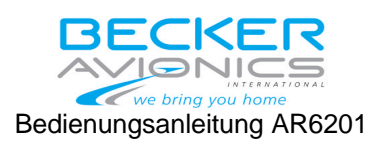

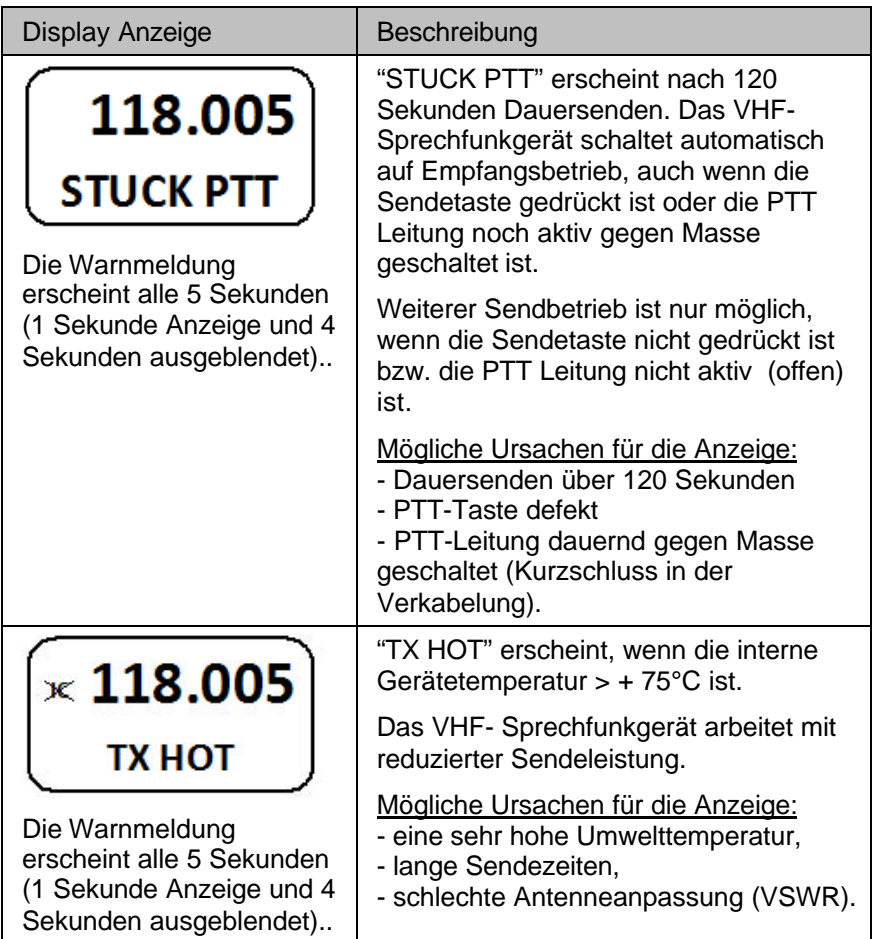

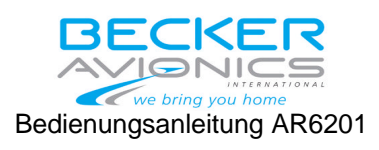

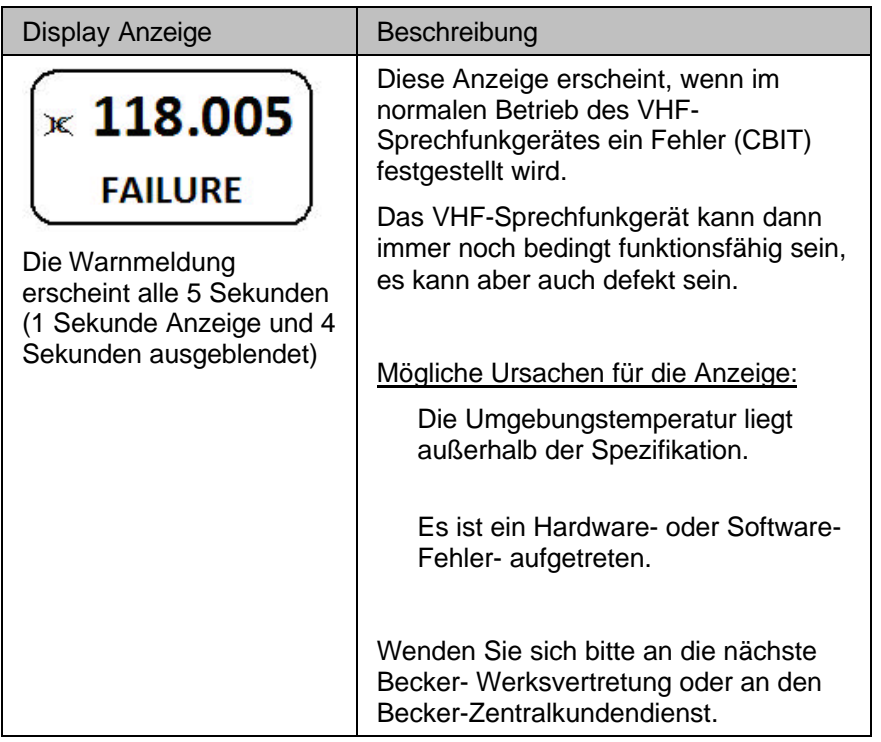

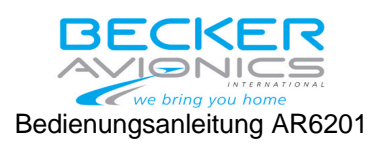

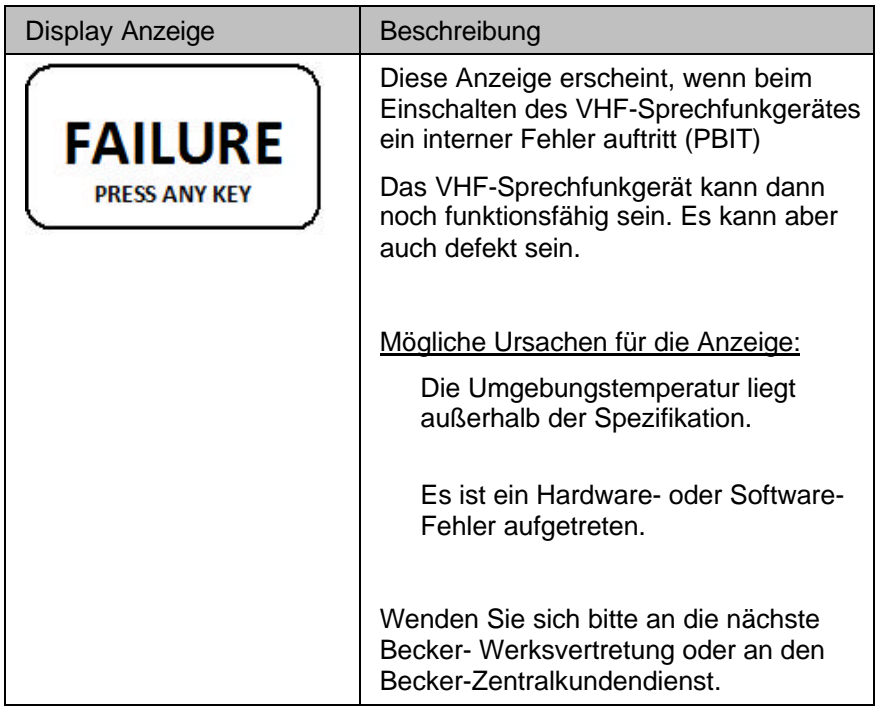